## LAB DHCP Configuração do serviço DHCP

Neste laboratório vamos configurar um serviço que tem a funcionalidade de configurar automaticamente e de forma transparente para o utilizador a rede de um PC. Esse serviço é o serviço DHCP.

O teu portátil vai ser necessário para a realização deste laboratório. (É indiferente se tens instalado no portátil um sistema operativo Windows ou Linux ou MacOS.)

### **1. Teste do cliente DHCP em Linux ou Windows ou MacOS**

Liga o teu portátil a uma rede WiFi (eduroam...). Anota os dados de rede que foram atribuídos dinamicamente por DHCP:

a) SE o teu portátil é Windows

Assegura-te que tens a placa de rede configurada dinâmicamente:

- Carrega simultâneamente nas teclas Windows+R
- Na janela "Run" que aparece escreve "ncpa.cpl"
- Clica com o botão direito do rato "Local Area Connection"

Properties > Internet Protocol (TCP/IP) > Properties

Numa shell do Windows ("cmd.exe") escreve

C:\>ipconfig /all

Ethernet adapter Wireless Network Connection:

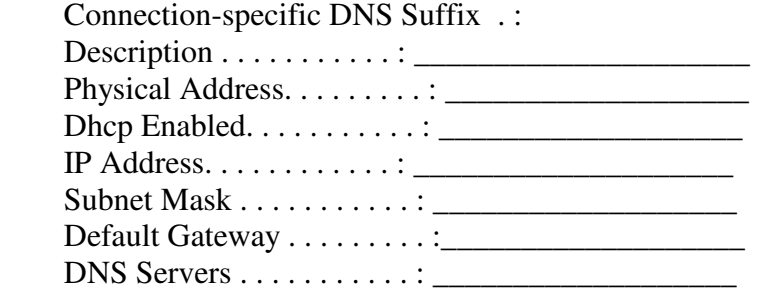

b) SE o teu portátil é Linux/MacOS

pc#ifconfig wlan $0^1$ 

 $\overline{a}$ 

IP: MASK: BROADCAST

<sup>&</sup>lt;sup>1</sup> Nota: o teu PC/portatil Linux/MacOS pode ter outro nome (diferente de "wlan") para a interface wireless; configura a interface apropriada

wlan0  $\omega$  and  $\omega$  and  $\omega$ 

pc#cat /etc/resolv.conf

#### 2. Configuração do serviço DHCP no router

a) configura a placa eth1 (rede interna) com o IP 192.168.x.254/24 (substitui x pelo numero do teu servidor)

router#ifconfig eth1

b) num terminal de texto (xterm) instala o serviço

router#apt-get update router#apt-get install dhcp3-server

Lê com atenção as mensagens de configuração porque é o que vamos fazer de seguida

c) Altera o ficheiro de configuração /etc/dhcp/dhcpd.conf para ficar com o conteúdo igual ao texto no ANEXO A

#cp /etc/dhcp/dhcpd.conf /etc/dhcp/dhcpd.conf.dpkg-dist #nano /etc/dhcp/dhcpd.conf

Qual a gama de IPs dinâmicos que vai ser atribuída na rede 192.168.x.0/24 ?

Qual é default gateway que vai ser atribuída na rede 192.168.x.0/24 ?

Qual é o servidor de DNS que vai ser atribuído na rede 192.168.x.0/24 ?

d) monitoriza o ficheiro syslog

router#tail -f /var/log/syslog

e) arranca o serviço DHCP na interface eth1 (rede interna)

```
router#/usr/sbin/dhcpd eth1
```
### **Configuraçao do teu portátil**

f) com um **cabo cruzado** liga o teu portátil à placa eth1 do router. Verifica que o cliente de DHCP está activo no teu portátil.

[Linux]#ifconfig [Windows]c:\>ipconfig /all

Qual o IP atribuído?\_\_\_\_\_\_\_\_\_\_\_\_\_\_\_\_\_\_\_\_\_\_\_\_\_\_\_\_\_\_\_\_\_\_\_\_\_\_\_\_\_\_\_\_\_\_\_\_\_\_\_ Qual a mascara atribuída? Qual a gateway atribuída?\_\_\_\_\_\_\_\_\_\_\_\_\_\_\_\_\_\_\_\_\_\_\_\_\_\_\_\_\_\_\_\_\_\_\_\_\_\_\_\_\_\_\_\_\_\_ Qual o servidor de DNS atribuído?\_\_\_\_\_\_\_\_\_\_\_\_\_\_\_\_\_\_\_\_\_\_\_\_\_\_\_\_\_\_\_\_\_\_\_\_\_\_\_

#### **3. Atribuição de IPs fixos com o serviço DHCP**

a) Acrescenta as instruções seguintes ao ficheiro /etc/dhcpd.conf

```
router#nano /etc/dhcp/dhcpd.conf
```

```
# Host specific options 
host portatil { 
      hardware ethernet 00:00:00:00:00:00; 
      fixed-address 192.168.x.250; 
      option host-name "portatil"; 
  }
```
**NOTA**: **substitui "x"** pelo numero do teu router**. Substitui o endereço ethernet "00:00:00:00:00:00"** pelo endereço ethernet da placa de rede fixa do teu portátil

b) reinicia o serviço DHCP no router

router#ps aux | grep dhcpd router#kill -9 PID (substitui PID pelo número do processo) router#/usr/sbin/dhcpd eth1

c) Faz "refresh" e corre novamente o cliente de DHCP no teu portatil ligado a rede interna (eth1)

[Linux]#dhclient eth0 [Windows]c:>ipconfig /renew

Oual o IP atribuido?

Qual a mascara atribuida?\_\_\_\_\_\_\_\_\_\_\_\_\_\_\_\_\_\_\_\_\_\_\_\_\_\_\_\_\_\_\_\_\_\_\_\_\_\_\_\_\_\_\_\_\_\_ Qual a gateway atribuida? Qual o servidor de DNS atribuido?\_\_\_\_\_\_\_\_\_\_\_\_\_\_\_\_\_\_\_\_\_\_\_\_\_\_\_\_\_\_\_\_\_\_\_\_\_\_\_

d) O que deve ser alterado no ficheiro /etc/dhcpd.conf para que as definições da rede enviadas para os clientes de DHCP sejam globais, isto é sejam as mesmas quer para os clientes com IPs dinâmicos quer para os clientes com IPs fixos?

\_\_\_\_\_\_\_\_\_\_\_\_\_\_\_\_\_\_\_\_\_\_\_\_\_\_\_\_\_\_\_\_\_\_\_\_\_\_\_\_\_\_\_\_\_\_\_\_\_\_\_\_\_\_\_\_\_\_\_\_\_\_\_\_\_\_\_\_\_\_ \_\_\_\_\_\_\_\_\_\_\_\_\_\_\_\_\_\_\_\_\_\_\_\_\_\_\_\_\_\_\_\_\_\_\_\_\_\_\_\_\_\_\_\_\_\_\_\_\_\_\_\_\_\_\_\_\_\_\_\_\_\_\_\_\_\_\_\_\_\_ \_\_\_\_\_\_\_\_\_\_\_\_\_\_\_\_\_\_\_\_\_\_\_\_\_\_\_\_\_\_\_\_\_\_\_\_\_\_\_\_\_\_\_\_\_\_\_\_\_\_\_\_\_\_\_\_\_\_\_\_\_\_\_\_\_\_\_\_\_\_

Termina aqui este laboratório. Faz reboot ao router:

router#reboot

# ANEXO A - /etc/dhcp/dhcpd.conf

#dhcpd.conf #DHCP configuration file # # Global options default-lease-time 21600; max-lease-time 43200; # Subnet-specific options #IMPORTANTE: substitui "x" pelo numero do teu router! subnet 192.168.x.0 netmask 255.255.255.0 { option routers 192.168.x.254; option subnet-mask 255.255.255.0; option broadcast-address 192.168.x.255; range 192.168.x.2 192.168.x.127; option time-offset 0; option domain-name "sala160.fct.ualg.pt"; option domain-name-servers 10.10.22.228; option netbios-name-servers 10.10.22.228; option netbios-dd-server 10.10.22.228;

}